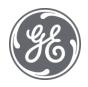

# Proficy Historian 2023

Release Notes

#### **Proprietary Notice**

The information contained in this publication is believed to be accurate and reliable. However, General Electric Company assumes no responsibilities for any errors, omissions or inaccuracies. Information contained in the publication is subject to change without notice.

No part of this publication may be reproduced in any form, or stored in a database or retrieval system, or transmitted or distributed in any form by any means, electronic, mechanical photocopying, recording or otherwise, without the prior written permission of General Electric Company. Information contained herein is subject to change without notice.

© 2023, General Electric Company. All rights reserved.

#### **Trademark Notices**

GE, the GE Monogram, and Predix are either registered trademarks or trademarks of General Electric Company.

Microsoft® is a registered trademark of Microsoft Corporation, in the United States and/or other countries.

All other trademarks are the property of their respective owners.

We want to hear from you. If you have any comments, questions, or suggestions about our documentation, send them to the following email address:

doc@ge.com

# Contents

| Cha | apter 1. Release Notes       | 3  |
|-----|------------------------------|----|
|     | What's New                   |    |
|     | whats new                    | 3  |
|     | Resolved Issues              | 7  |
|     | Known Issues and Limitations | 11 |

# Chapter 1. Release Notes

## What's New in Historian 2023

| Description                                                                                                    | Tracking ID |
|----------------------------------------------------------------------------------------------------|-------------|
| Configuration Hub Enhancements                                                                                           | F64161      |
| Configuration Hub provides a better user experience using an IDE model to                                                |             |
| manage systems, bringing in consistency across the portfolio to manage the                                               |             |
| configuration and administration of multiple products.                                                                   |             |
| All of the administrative features are now available in Configuration Hub,                                               |             |
| which is more user-friendly. You can now perform the following tasks as well:                                            |             |
| <ul> <li>Configure Historian systems and servers, collectors, tags, data stores,<br/>and archives.</li> </ul>            |             |
| Perform calculations.                                                                                                    |             |
| <ul> <li>Achieve high availability of systems (data replication or failover of dis-<br/>aster recovery sites)</li> </ul> |             |
| Achieve high availability of collectors.                                                                                 |             |
| Configure offline collectors to specify the list of tags, tag properties,                                                |             |
| collector interface properties, and so on (without the need to manually                                                  |             |
| update the XML configuration file).                                                                                      |             |
| <ul> <li>Manage alarms and events data, along with creating an alarm.</li> </ul>                                         |             |
| Access activity logs.                                                                                                    |             |
| <ul> <li>Visualize data by unleashing the data extraction capabilities of Histo-</li> </ul>                              |             |
| rian and using the various sample modes, query modifiers, and filter conditions.                                         |             |
| <ul> <li>Configure the advanced options of systems, collectors, and data<br/>stores.</li> </ul>                          |             |
| Access Configuration Hub in Chinese.                                                                                     |             |
| For more information, refer to Configuration Hub.                                                                        |             |
| MQTT Collector Enhancements                                                                                              | F65029      |

| Description                                                                  | Tracking ID |
|------------------------------------------------------------------------------|-------------|
| Enhanced Security: To enhance security while connecting an MQTT              |             |
| broker and an MQTT collector, you can now use authentication based           |             |
| on any of the following options:                                             |             |
| <ul> <li>Username and password</li> </ul>                                    |             |
| ∘ Certificate                                                                |             |
| You must first set these parameters in the MQTT broker, and then pro-        |             |
| vide the same values while creating an MQTT collector.                       |             |
| • MQTT 5 Support: In addition to MQTT 3.1.1, Historian is now sup-           |             |
| ported on MQTT 5, which provides additional features such as ses-            |             |
| sion/message expiry interval and reason code.                                |             |
| • Sparkplug B V1.0 Support: In addition to the KairosDB format, you can      |             |
| now collect data in the Sparkplug B v1.0 format.                             |             |
| • Quality of Service (QoS) Levels: You can choose among the QoS lev-         |             |
| els 0, 1, and 2 that you want to use while collecting data from an MQTT      |             |
| broker.                                                                      |             |
| Data Loss Prevention: When an MQTT broker and an MQTT collector              |             |
| are reconnected, you can specify whether you want to use the old ses-        |             |
| sion instead of creating a new one. This will ensure that there is no        |             |
| loss of data.                                                                |             |
| Session Expiry Timeout: You can specify the timeout interval for con-        |             |
| nection between an MQTT broker and an MQTT collector. When you               |             |
| do so, data collected before reconnecting is stored by the MQTT bro-         |             |
| ker. If the MQTT broker and the collector are reconnected before the         |             |
| session timeout, the data is collected; otherwise, it is discarded.          |             |
| For instructions on setting these parameters, refer to Add and Configure an  |             |
| MQTT Collector.                                                              |             |
| IAB Collector Enhancements                                                   | F63932      |
| Jsing Configuration Hub, in addition to adding a HAB collector instance, you |             |
| an now perform the following tasks using the UI (without the need to manu-   |             |
| lly edit the xml files):                                                     |             |
| Configure the tags and alarms.                                               |             |
| Approve tag changes.                                                         |             |
| For instructions, refer to Add and Configure a HAB Collector.                |             |

| Description                                                                               | Tracking ID |
|-------------------------------------------------------------------------------------------|-------------|
| Also, the HAB collector can now collect data from GENMOM and NETMOM                       |             |
| databases, which are databases supported by Habitat. To facilitate this en-               |             |
| hancement, the following changes have been made:                                          |             |
| You can now set multiple values in the TagTemplate parameter.                             |             |
| <ul> <li>The timestamp and quality values are now optional. This is to accom-</li> </ul>  |             |
| modate Habitat databases that do not use these fields.                                    |             |
| <ul> <li>You can now provide the MRID, composite key, and tag description val-</li> </ul> |             |
| ues when configuring tags. If, however, you do not have the MRID, you                     |             |
| can use the composite key.                                                                |             |
| In addition to alarms, you can now set a tag prefix for tags as well. In both the         |             |
| cases, you can now set the tag prefix at the collection definition level instead          |             |
| of at the collector level. This helps you identify tags based on the collection           |             |
| definition.                                                                               |             |
| For alarms, previously, tags from only the CIRCLG record type were support-               |             |
| ed. Now, you can specify tags from all the record types.                                  |             |
| For information on configuring these parameters, refer to Configure the HAB               |             |
| Collector for Tags and Configure the HAB Collector for Alarms.                            |             |
| Data Replication or Failover of Disaster Recovery Sites                                   | F65763      |
| You can set up a mirror of the Historian server in a network different from               |             |
| that of your organization. When you do so, any tag/data update requests to                |             |
| the Historian server can be routed to the public/IT network instead of your or-           |             |
| ganization's network.                                                                     |             |
| For more information, refer to Set Up a Mirror of Mirror.                                 |             |
| Extended Quality in Data Attributes                                                       | F65699      |
| SCADA applications such as Habitat support data samples with several qual-                |             |
| ity types. To support such SCADA applications, Historian is now enhanced to               |             |
| store up to 128-bit quality types, which are stored in data attributes. These at-         |             |
| tributes are extended qualities that you can store more than the regular quali-           |             |
| ties and sub qualities such as good and bad.                                              |             |

| Description                                                                     | Tracking ID |
|---------------------------------------------------------------------------------|-------------|
| In addition to regular qualities, the HAB collector collects extended qualities |             |
| such as replaced, suspect, garbage, old, and so on. You can use these attrib-   |             |
| utes using REST APIs as well as Configuration Hub.                              |             |
| eDNA Data Extraction                                                            | F65818      |
| Using the Historian Extract, Transform, and Load (ETL) tools, you can now ex-   |             |
| tract data from an eDNA server as well.                                         |             |
| Advantages:                                                                     |             |
| You can transfer data using a periodic file-transfer mechanism where a          |             |
| steady network connection is not possible or cost-effective.                    |             |
| You can collect both historical and current data.                               |             |
| You can create the tag file automatically.                                      |             |
| You can use a custom data type for tags.                                        |             |
| You can map the sub-quality values stored in a SCADA system with                |             |
| those in Historian.                                                             |             |
| For more information, refer to About Extracting Data from an eDNA Server.       |             |
| REST API Calls for Alarms and Events Data                                       | F60770      |
| You can now use REST APIs to perform the following tasks:                       |             |
| Fetch a list of alarms and events                                               |             |
| Create alarms                                                                   |             |
| Backup and restore alarms                                                       |             |
| Delete alarms                                                                   |             |
| Delta Calculation Modes in Excel Add-in                                         | F65827      |
| You can now use the following calculation modes in Excel Add-in for Histori-    |             |
| an to return the delta of values over a time interval:                          |             |
| • DELTAPOS                                                                      |             |
| • DELTANEG                                                                      |             |
| • DELTA                                                                         |             |
| Support for Mutual TLS (MTLS) Protocol for Enhanced Security                    | N/A         |

| Description                                                                                | Tracking ID |
|--------------------------------------------------------------------------------------------|-------------|
| n Historian 2023, certificate-based security was implemented to strengthen                 |             |
| he authentication mechanism and build trusted connections among the core                   |             |
| Historian services. The Mutual Transport Layer Security (MTLS) protocol is                 |             |
| used to build trusted connections among the core Historian services.                       |             |
| Core Historian services include the Data Archiver, the Client Manager, the                 |             |
| Configuration Manager, and the Diagnostic Manager. The MTLS feature is enabled by default. |             |
| asied by default.                                                                          |             |
| Important:                                                                                 |             |
| When you install Historian, you are presented with three install types:                    |             |
| Historian Single Server, Historian Mirror Primary Server, and His-                         |             |
| torian Distributed/Mirror Node. The MTLS protocol and certifi-                             |             |
| cate-based security is enabled by default for all install types. If you                    |             |
| are installing a Historian Single Server or the Historian Mirror Prima-                    |             |
| ry Server, the security settings for the certificates will be automati-                    |             |
| cally configured for you by the installer. If you are installing a <b>Histori</b> -        |             |
| an Distributed/Mirror Node, you must configure the security settings                       |             |
| manually after installation.                                                               |             |
| CreateRootCertificate.exe and MTLSCertificatesInstall.exe are the two bina-                |             |
| ies used for manually generating the certificates from the command-line.                   |             |
| For more details, refer to the Post Install Steps for Configuring Certifi-                 |             |
| cate-based Security section in the Getting Started guide, or in the MTLS Secu-             |             |
| ity Enabling Guide.pdf document found in your Historian product install fold-              |             |
| er: <install drive="">:\Program Files\Proficy\Proficy Historian\MTLS.</install>            |             |
| Deprecation of the UAA Config Tool                                                         | N/A         |
| The UAA Config tool (file name: uaa_config_tool) is no longer available. You               |             |
|                                                                                            | 1           |

### **Resolved Issues**

| Description                                                                                                    | Tracking ID |
|----------------------------------------------------------------------------------------------------|-------------|
| Previously, even if you disabled future data, when you attempted to collect future data, instead of displaying an error message, a success message was displayed although future data was not stored. This issue has been resolved in Historian 2023. | DE138535    |
| Previously the Data Archiver crashed when querying for more than one collector. This issue has been resolved in Historian 2023.                                                                                                    | DE165564    |
| Previously, the option to recalculate was disabled for iHTagAdmin users. This issue has been resolved by changing the security and user permissions.                                                                                                  | DE167016    |
| Previously, there were issues in the OPC UA HDA collector redundancy. These issues have been resolved.                                                                                                    | DE168191    |
| Previously, if you updated the collection interval and compression values, tag data was not collected. This issue has been resolved.                                                                                                    | DE170431    |
| Previously, a login to the Archiver with no user failed (Security message which says that Unknown (\) failed login). This issue has been resolved in Historian 2023.                                                                                  | DE154221    |
| Previously, the ifixAEcollector.exe shut down from time-to-time. This issue has been resolved in Historian 2023.                                                                                                    | DE178154    |
| Previously, when trying to create a chart in the Historian Trend Client while using domain security an "Unkown error" message appeared. This issue has been resolved in Historian 2023.                                                               | DE184585    |
| Previously, the Excel Add-In threw an error "Compile error in hidden module: frmTagSearch." This issue has been resolved in Historian 2023.                                                                                                    | DE184584    |
| When Historian switched to a new archive, calculations stop working. Bad CalcFailed is received on the calculation.                                                                                                    | DE176969    |
| Previously, memory consumption is high for the Diagnostic Manager. Optimizations were done to minimize memory consumption of this service.                                                                                                    | DE177422    |

| Description                                                                                                    | Tracking ID |
|----------------------------------------------------------------------------------------------------|-------------|
| The Calculation Collector ignores the data quality. These tags have good values in Historian Administrator for 'Last 10 values'. To solve it, we restarted the OPC Kepware collector. | DE175743    |
| Previously, memory consumption was high for the UA HAD Server.  Optimizations were done to minimize memory consumption of this service.                                               | DE185245    |
| Previously, memory consumption was high for Client Manager. Optimizations were done to minimize memory consumption of this service.                                                   | DE187941    |
| The HDA Collector shut down when adding a new tag. This issue has been resolved in Historian 2023.                                                                                    | DE181238    |
| The Filtered Data dialog was not displayed properly in Proficy Historian Excel Add-in. This issue has been resolved in Historian 2023.                                                | DE173096    |
| When browsing the tag on the Historian, Swedish characters appears as ?? instead of the real characters. This issue has been resolved in Historian 2023.                              | DE191441    |
| The OLE-DB provider query failed when a non-existing tag was in the first position. This issue has been resolved in Historian 2023.                                                   | DE183849    |
| Issues with OPC redundancy have been fixed in Historian 2023.                                                                                                    | DE188552    |
| Previously, a Linked Server - access denied (c000005) with SQL 2016 message may appear. This issue has been resolved in Historian 2023.                                               | DE186000    |
| Previously, the Server-Server Collector was not working properly. This issue has been resolved in Historian 2023.                                                                     | DE191561    |
| Historian 2023 includes support for the FMG Query regarding the upcoming DCOM hardening from Microsoft (CVE-2021-26414).                                                              | DE178873    |
| Previously, the OLE DB problem max value query did not send output to what was the expected result. This issue has been resolved in Historian 2023.                                   | DE121596    |
| Previously, the OPC UA Collector could not handle handle Swedish letters. This issue has been resolved in Historian 2023.                                                             | DE121597    |

| Description                                                                                                    | Tracking ID |
|----------------------------------------------------------------------------------------------------|-------------|
| Previously, when a connection from the OPC Server to the PLC was broken, data in Historian still had a quality flag "Good". It's now it's fixed.                                                                 | DE125668    |
| Previously, we were getting the actor field set to null from ihSql. This issue has been resolved in Historian 2023.                                                                                              | DE171154    |
| Previously, ihSql was providing an alarm type= Alarm history - API Error. This issue has been resolved in Historian 2023.                                                                                        | DE168388    |
| Previously, the Alarm Backup, Purge, and Restore operation did not return the A&E Database to its previous status. This issue has been resolved in Historian 2023.                                               | DE109010    |
| Previously, random duplicate Alarm Comments generated. This issue is now fixed to eliminate duplicate alarm comments.                                                                                            | DE120509    |
| Previously, the SQL Server A&E Database result could become corrupt and was not able to get all Alarms & Events information. This issue has been resolved in Historian 2023.                                     | DE128453    |
| Previously, the Upgrade AEDB 6.0 - 8.0 - Emergency Stop Requested was not included in the VerifyScriptsLog.log. This issue has been resolved in Historian 2023.                                                  | DE186522    |
| Previously, index timeouts during install resuled in performance issues. This issue has been resolved in Historian 2023.                                                                                         | DE186523    |
| Using Configuration Hub, you cannot define a calculation formula for a tag for a Calculation collector. You can, however, define a calculation formula using Historian Administrator or other Web-based Clients. | DE171279    |

### **Known Issues and Limitations**

Table 1. Known Issues

The following issues are unresolved in this release.

| Description                                                                                                    | Tracking ID |
|----------------------------------------------------------------------------------------------------|-------------|
| You will be able to access Advance Configuration in Configuration Hub only with Historian 2023.                                                                                                    | DE195195    |
| The alarms show in the Alarms grid when the linked Data Collector is selected. However, the close alarm action does not work with Data Collector selection.                                                                                                    | DE194868    |
| <b>Workaournd:</b> Select the corresponding A&E Collector from the filter section. Select close alarm. The quality on all open alarmss will be set to bad.                                                                                                    |             |
| In some non-English operating Systems like German, when you try to upgrade Web clients to Historian 2023, you will see port conflicts that do not allow you to proceed.                                                                                                    | DE194621    |
| Workaround: Use Silent Installation to install the Historian Web components.                                                                                                    |             |
| In a Primary Mirror installation, all Proficy Authentication users who do not have the ih-<br>SecurityAdmins Windows Security group added to the Windows user, will encounter an<br>error while accessing the System details in Configuration Hub. Users can proceed to<br>perform other actions. There is no workaround. | DE194610    |
| It is not possible to uninstall Historian Server 9.1 with Excel Add-in version 11.0.  Workaround: Stop the services and delete the files (or) upgrade the server.                                                                                                    | DE194363    |
| While using the pre-built functions or insert function wizard, you cannot browse tags when the Calculation collector is running on a remote machine.                                                                                                    | DE194325    |
| Upgrading collectors to 2023 with Historian Server 9.1 causes opening issues with Historian Administrator and in accessing the System in Configuration Hub.  Workaround: Upgrade the Historian Client Tools to 2023.                                                                                                    | DE194063    |
| When using the OPC UA collector on Windows Server 2022, you cannot browse tags when the OPC UA source is on the remote machine.                                                                                                    | DE193985    |
| Spare Fields Labels configured for a system will be lost when the system is added to another Configuration Hub.                                                                                                    | DE193890    |

Table 1. Known Issues

The following issues are unresolved in this release.

(continued)

| Description                                                                                                    | Tracking ID |
|----------------------------------------------------------------------------------------------------|-------------|
| If you are upgrading from 2022 to 2023, once the Hab collector is instantiated, you need to manually create a registry entry SamplerID for this instance in the following registry. The datatype is String.                                                     | DE193880    |
| Computer\HKEY_LOCAL_MACHINE\SOFTWARE\GE Digital\iHistorian\Services\Hab-Collector\                                                                                                    |             |
| If you use an alias during the installation of the web-based clients, on the FQDN screen, the Historian Configuration Hub plugin fails to load. This is due to not having the respective certificates for aliases which validates the Configuration Hub plugin. | DE193789    |
| After a Start or Stop action is performed, the Hab Collector's status takes some time to reflect on the Configuration Hub UI.                                                                                                    | DE189053    |
| If a SCADA (Habitat) system does not have MRID logics, then the user can use the Hab collector for data collection.                                                                                                    | DE185516    |
| However, the tags cannot be renamed or deleted /disabled automatically. Any tag is renamed in the SCADA system, then Hab collector will treat as a new tag instead of renaming.                                                                                 |             |
| All Audited Actions performed from Configuration hub do not have the Username.<br>There is currently no workaround.                                                                                                    | DE182243    |
| You cannot back up an archive at a command prompt using the following command:  ihArchiveBackup.exe -a <archive name="">  However, this issue does not occur if the archive is associated with the default data store.</archive>                                | DE188825    |
| Workaround: When you back up an archive, include the data store name as follows:  ihArchiveBackup.exe -d <data name="" store=""> -a <archive name=""></archive></data>                                                                                          |             |
| After you upgrade Historian, the Historian Remote Collector Management Agent does not start automatically.                                                                                                    | DE175062    |
| Workaround: Restart the computer.                                                                                                    |             |

Table 1. Known Issues

The following issues are unresolved in this release.

(continued)

| If you install only Historian without installing iFIX, you may find some iFIX-related files in the C drive. You can ignore/delete them. If, however, you plan to install iFIX later, you must reinstall Historian Client Tools after installing iFIX.  If using Windows server 2022 or Window 11, you cannot connect to the Historian OPC UA HDA server using a remote OPC HDA client.  If you install iFIX SCADA with the Historian server and Historian collectors on a remote machine using the iFIX integrated installer, then install License Client, and then uninstall Historian, an error message appears after you restart the machine and try to access iFIX.  If you install iFIX SCADA with Historian Client Tools on a remote machine using the | DE174953 |
|----------------------------------------------------------------------------------------------------|----------|
| UA HDA server using a remote OPC HDA client.  If you install iFIX SCADA with the Historian server and Historian collectors on a remote machine using the iFIX integrated installer, then install License Client, and then uninstall Historian, an error message appears after you restart the machine and try to access iFIX.                                                                                                    | DE174741 |
| machine using the iFIX integrated installer, then install License Client, and then uninstall Historian, an error message appears after you restart the machine and try to access iFIX.                                                                                                    |          |
| If you install iFIX SCADA with Historian Client Tools on a remote machine using the                                                                                                    | DE174737 |
| iFIX integrated installer, and then if you uninstall Client Tools, License Client is uninstalled as well.                                                                                                    |          |
| In a distributed node that is part of a mirror location, sometimes, you cannot back up an archive file. In addition, you cannot remove an archive file either from the primary node or a distributed node of a mirror location.                                                                                                    | DE174808 |
| If using a Historian web client or Historian Administrator of an older version with Historian 2022 server, you cannot perform actions on data stores or archives.                                                                                                    | DE174355 |
| If you are upgrading the Historian server on a passive node, an error message may appear behind the installer screen, stating that the Archives directory is not created.                                                                                                    |          |
| <b>Workaround:</b> You can ignore this message, or you can make the node active before upgrading the Historian server.                                                                                                    |          |
| The OPC UA DA collector stops working for unsolicited tags after you disconnect and reconnect to the source.                                                                                                    | DE135433 |
| For a collector instance whose destination is Azure IoT Hub, you cannot restart the collector using the <b>Save and Restart</b> button in Configuration Hub. You cannot restart the collector using the Windows service either. <b>Workaround:</b> Use the Restart Collector API to restart the collector.                                                                                                    | DE151454 |

Table 1. Known Issues

The following issues are unresolved in this release.

(continued)

| Description                                                                                                    | Tracking ID |
|----------------------------------------------------------------------------------------------------|-------------|
| After you delete a collector instance, the Windows service and the registry entry for the collector are not deleted.                                                                                                    | DE151169    |
| Workaround: Delete the Windows service and the registry entry manually.                                                                                                    |             |
| If the version of Historian collectors is different from that of Client Tools, ihSQL does not work.                                                                                                    | DE149550    |
| Workaround: Ensure that you have the same version of Client Tools and collectors.                                                                                                    |             |
| Using Configuration Hub, if you add a system by specifying its host name, and then add the same system by specifying its IP address, or vice versa, no validation error appears.                                                                                                    | DE146366    |
| When Configuration Manager is down, you cannot browse for tags in a horizontally scalable system.                                                                                                    | DE141885    |
| If you register the Configuration Hub plugin with a remote Configuration Hub container, the local instance of the connection is not unregistered.                                                                                                    | DE150907    |
| Workaround:                                                                                                    |             |
| <ol> <li>Run the Web_Clients_Configuration_Tool.exe file located in the following folder: C:\Program Files\GE Digital\Historian Config</li> <li>In the Config Hub Configuration section, in the External Server name box, enter the local host name, and then select Unregister.</li> </ol> |             |
| If you install Configuration Hub and the Web Admin console on the same machine, and use self-signed certificates for both of them, the login page for Configuration Hub does not appear.                                                                                                    | DE151105    |
| Workaround: Disable the domain security policies:                                                                                                    |             |
| <ol> <li>Access the following URL: chrome://net-internals/#hsts</li> <li>In the <b>Domain Security Policy</b> section, in the <b>Delete domain security policies</b> field, enter the domain name for Configuration Hub, and then select <b>Delete</b>.</li> </ol>                          |             |
| You cannot create multiple instances of the File collector on a single machine.                                                                                                    | DE151715    |

Table 1. Known Issues

The following issues are unresolved in this release.

(continued)

| Description                                                                                                    | Tracking ID |
|----------------------------------------------------------------------------------------------------|-------------|
| Using Configuration Hub, you cannot restart an OPC collector whose destination is Azure IoT Hub.                                                                                                    | DE151454    |
| <b>Workaround:</b> Restart the collector from the <b>Collectors</b> section in Configuration Hub, modify the registry entry for the collector instance and restart manually, or restart the collector machine.                                                                                                    |             |
| When you change the destination of a collector from Historian to Predix TimeSeries, no success message appears although the destination is changed. In addition, the collector is not started automatically.                                                                                                    | DE151859    |
| Even after you uninstall collectors and Web-based Clients, the corresponding Windows services and registry entries are not removed.                                                                                                    | DE151169    |
| When you upgrade iFIX collectors to version 9.0, the custom registry folders are deleted.                                                                                                    | DE151435    |
| In Configuration Hub, for a stand-alone Historian system, when you select a server, the Diagnostics Manager service does not appear in the <b>Details</b> section.                                                                                                    | DE151711    |
| If you upgrade Historian from a version earlier than 8.1, by default, storing future data is enabled.                                                                                                    | DE149376    |
| Workaround:                                                                                                    |             |
| <ol> <li>Stop the Historian DataArchiver service.</li> <li>Open Command Prompt with elevated privileges or administrator privileges.</li> <li>Navigate to the folder in which the ihDataArchiver_x64.exe file is located. By default, it is C:\Program Files\Proficy\Proficy Historian\x64\Server.</li> <li>Run the following command:</li> </ol> |             |
| ihDataArchiver_x64 OPTION. <data name="" store=""> ihArchiverAllowFutureDataWrites 0</data>                                                                                                    |             |
| If you upgrade Historian server from a single-server installation to a primary mirror installation, and if you then add a distributed machine to the Historian system using Configuration Hub, you may see issues in connecting the distributed machine to the primary machine.                                                                   | DE152582    |

Table 1. Known Issues

The following issues are unresolved in this release.

(continued)

| Description                                                                                                    | Tracking ID |
|----------------------------------------------------------------------------------------------------|-------------|
| <b>Workaround:</b> Restart all the Historian server services on Primary Mirror server and Distributed/Mirror server machine.                                                                                                    |             |
| In a horizontally scalable system, if Client Manager is down, Web-Based Clients do not failover to the other Client Managers in the system. And, the following error message appears in Web-Based Clients: Service call to central buffer server fail. | DE152830    |
| In a horizontally scalable system, instead of adding a distributed machine, if you add a primary mirror machine or a monolithic (stand-alone) machine, no validation message appears, but causes issues later.                                         | DE153191    |
| If you upgrade Historian server to 9.0, the machine is restarted abruptly when the installation is still in progress. The installation will, however, resume after the machine is restarted.                                                           | DE151125    |
| If you upgrade Historian server from a mirror system to a horizontally scalable system in 9.0, you cannot query data from the distributed machine when the distributed machine is removed from the DefaultMirror location.                             | DE152677    |
| If you install iFIX on a machine that has Historian Web-based Clients, sometimes, the reverse proxy service stops working.                                                                                                    | DE151157    |
| <b>Workaround:</b> Restart the reverse proxy service - GE Operations Hub Httpd Reverse Proxy.                                                                                                    |             |
| If you reinstall collectors and Web-based Clients, the size of the Historian server and Web-based Clients appears as decreased in the <b>Programs and Features</b> page, although there is no functional impact.                                       | DE152484    |
| When you install Client Tools, incorrect installation pages appear, although the installation is successful.                                                                                                    | DE153175    |
| <b>Workaround:</b> Ignore the incorrect installation pages, and proceed with the installation of Client Tools.                                                                                                    |             |
| If you change the destination of a collector instance, the destination is not updated in the older machine, although the destination is updated in the new machine.                                                                                    | DE153176    |

Table 1. Known Issues

The following issues are unresolved in this release.

(continued)

| Description                                                                                                    | Tracking ID |
|----------------------------------------------------------------------------------------------------|-------------|
| When you attempt to fetch a list of OPC servers using the Get OPC Server API, an error                                      | DE147276    |
| occurs. This is applicable to the following OPC servers:                                                                    |             |
| OPC Data Access                                                                                                    |             |
| OPC Historical Data Access                                                                                                  |             |
| OPC Alarms and Events                                                                                                    |             |
| Workaround: Add collector instances using the RemoteCollectorConfigurator utility.                                          |             |
| Even if you install Web-based Clients using an alias name, you cannot access Configu-                                       | DE148939    |
| ration Hub using the alias name.                                                                                            |             |
| While connecting to a remote Historian, you cannot add an instance of the File collec-                                      | DE152330    |
| tor unless Client Tools are installed.                                                                                      |             |
| After you install Client Tools in an iFIX system, the Configure Historian Server option is                                  | DE149001    |
| disabled in iFIX 6.5.                                                                                                    |             |
| Workaround: Reinstall Client Tools, and restart the machine.                                                                |             |
| In Configuration Hub, for a horizontally scalable system, in the <b>Collectors</b> section, you                             | DE151380    |
| cannot access an offline collector; a blank error message appears.                                                          |             |
| <b>Workaround:</b> Ensure that the URI registry entry is the same for all the machines in a                                 |             |
| horizontally scalable system.                                                                                               |             |
| If you upgrade collectors, an error occurs when you access Historian Administrator.                                         | DE151932    |
| Workaround: Install Client Tools.                                                                                           |             |
|                                                                                                    | DE4.54.066  |
| If you upgrade collectors, you cannot manage the OPC collectors. An error message appears in the CollectorManager.shw file. | DE151366    |
| appears in the Collectormanager . Shw inc.                                                                                  |             |
| Workaround: Refer to Troubleshooting Remote Collector Management Issues.                                                    |             |
| While installing Web-based Clients, after the connection to the external UAA is suc-                                        | DE155570    |
| cessful, if you change the UAA details, you can proceed to the next step even with-                                         |             |
| out testing the connection. Because of this, you will not be able to connect to the UAA                                     |             |
| server if the UAA details are incorrect (although you can install Web-based Clients).                                       |             |

Table 1. Known Issues

The following issues are unresolved in this release.

(continued)

| Description                                                                                | Tracking ID |
|--------------------------------------------------------------------------------------------|-------------|
| Workaround: Test the connection to the external UAA again, and only after the connec-      |             |
| tion is successful, proceed to the next step.                                              |             |
| When you try to upgrade Web clients to Historian 2023, you will see port conflicts that    | DE194621    |
| do not allow you to proceed.                                                               |             |
| Workaround: Use Silent Installation to install the Historian Web components.               |             |
| In a Primary Mirror installation, all Proficy Authentication users who do not have the ih- | DE194610    |
| SecurityAdmins Windows Security group added to the Windows user, will encounter an         |             |
| error while accessing the System details in Configuration Hub. Users can proceed to        |             |
| perform other actions. There is no workaround.                                             |             |